NGS read mapping : answers to questions

> Céline Keime keime@igbmc.fr

### Exercise 1 1. Alignment summary statistics

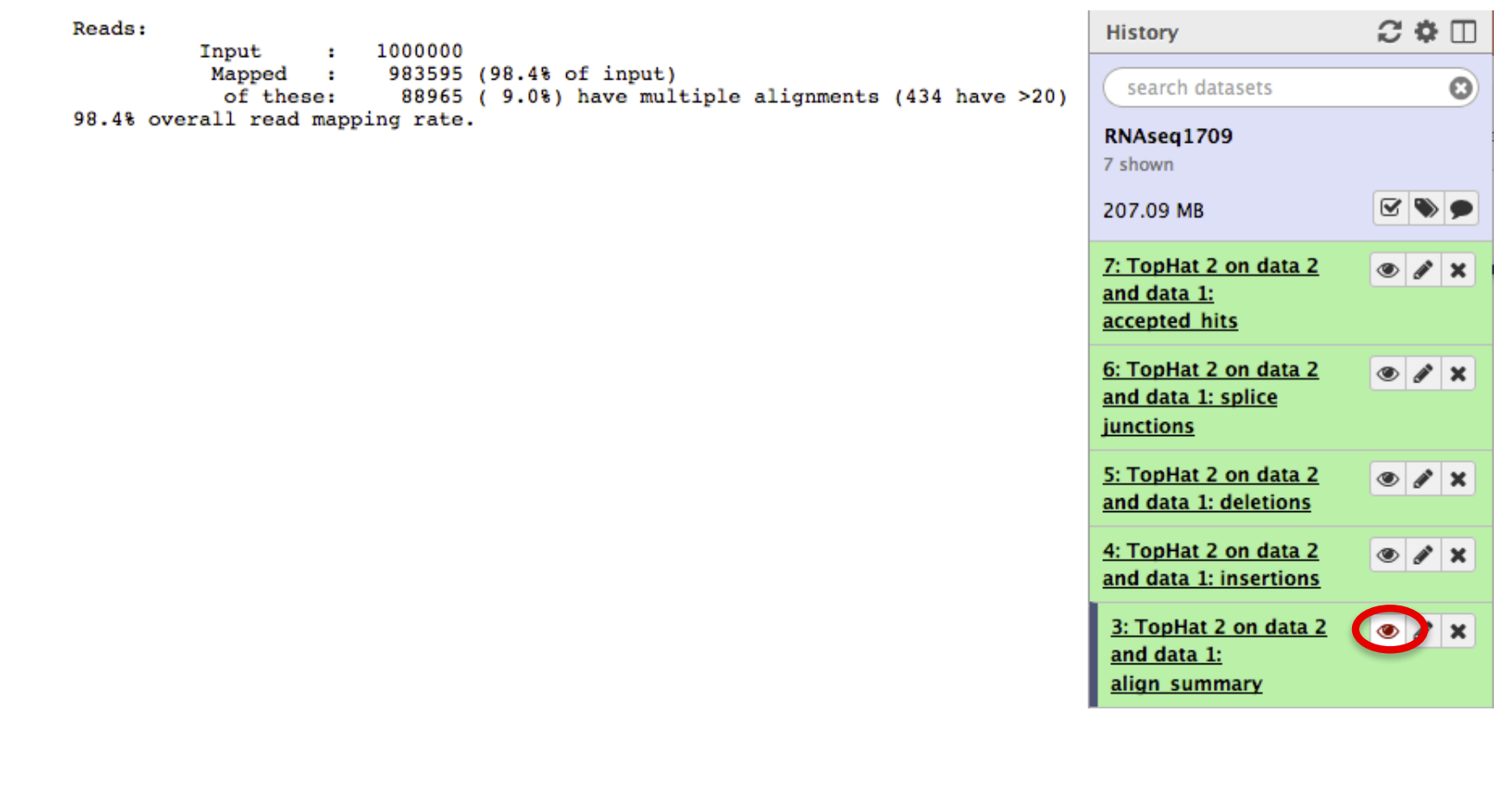

1.1. 983,595 reads mapped onto hg38

1.2. 9% of these reads have multiple alignments

# Exercise 1 2. Splice junctions

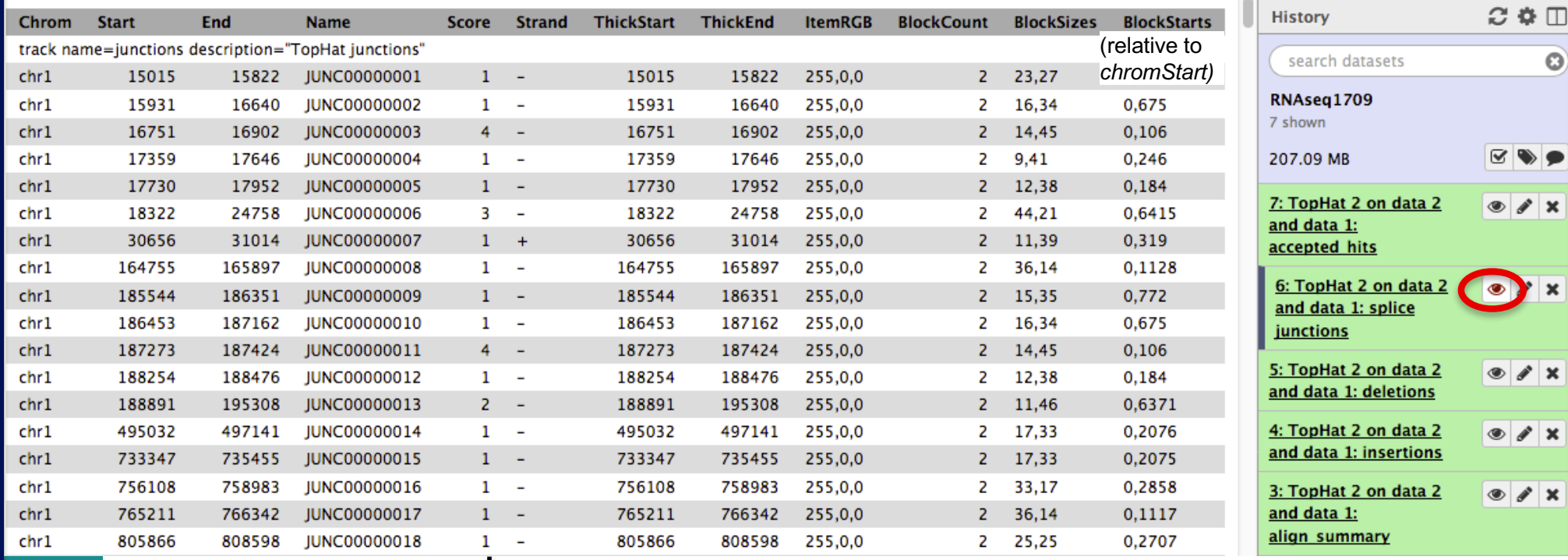

Number of alignments spanning the junction

Each junction consists of 2 connected BED blocks  $\rightarrow$ Each block is as long as the maximal overhang of any read spanning the junction

2.1. Splice junctions provided in a BED file

## Exercise 1 2.2. Splice junctions visualization

#### ■ Galaxy

**Download splice junctions BED file** 

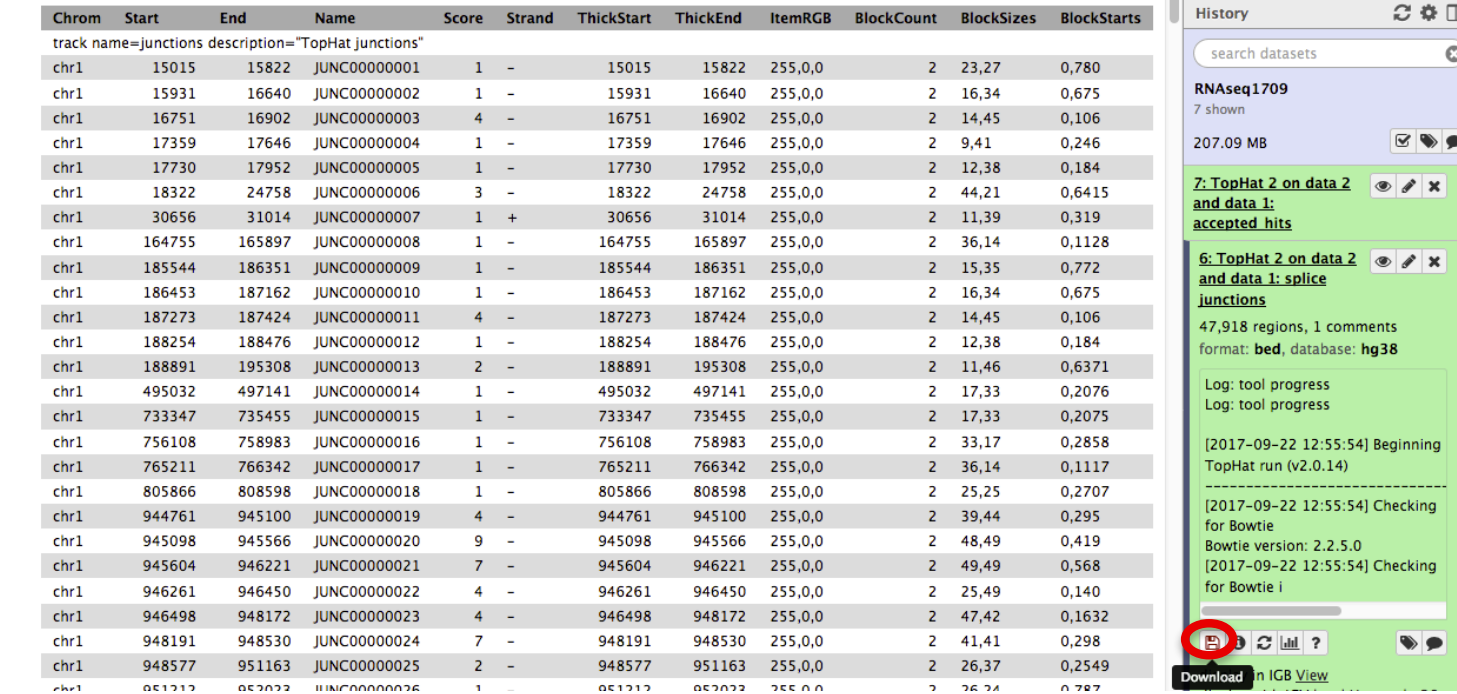

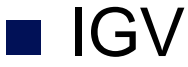

- Select the appropriate genome assembly (hg38)
- File  $\rightarrow$  Load from file and choose the downloaded BED file

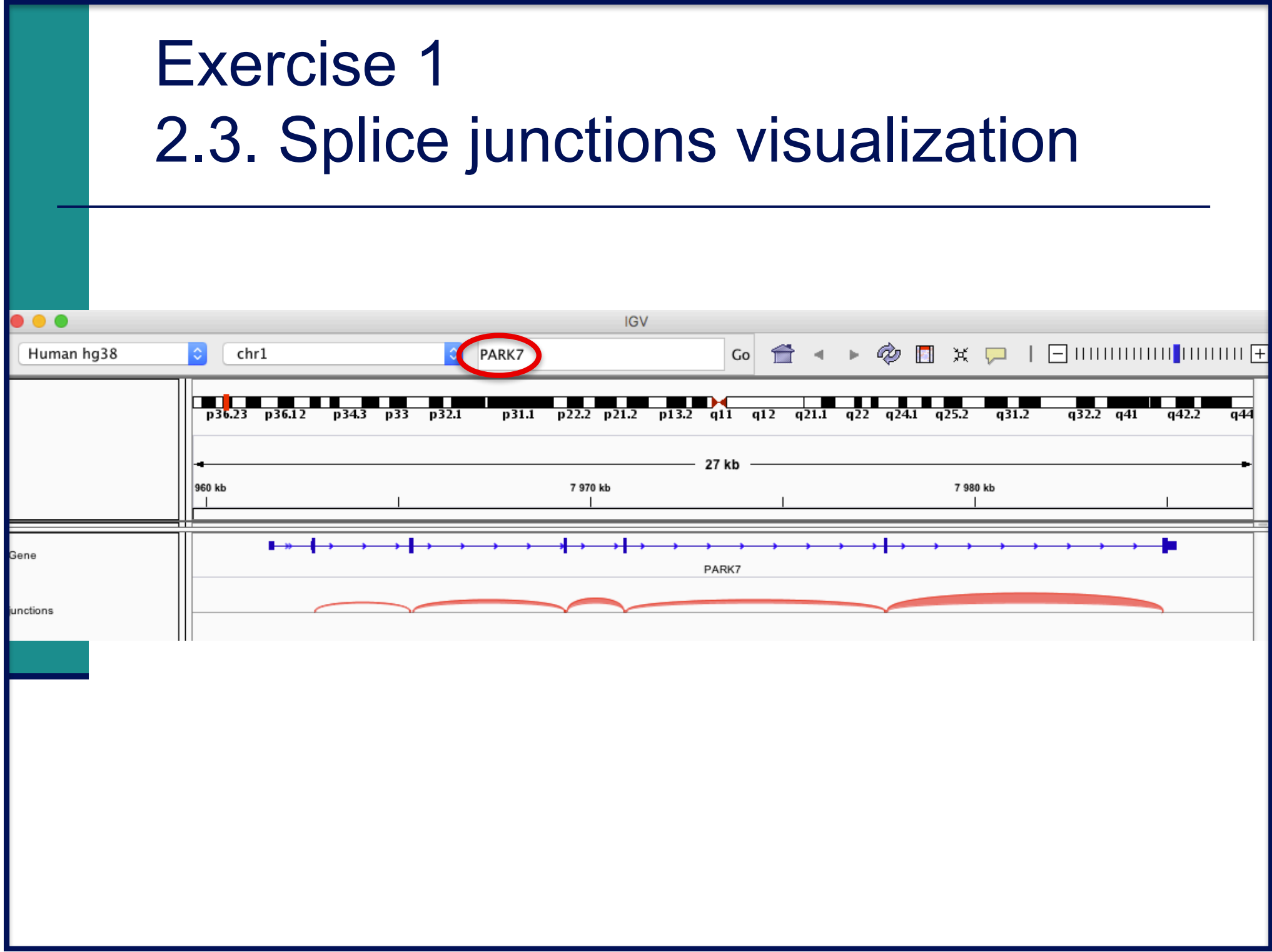

#### Exercise 1 2.3. Splice junctions visualization **n** IGV **IGV**  $\textcircled{2}$  Fix  $\textcircled{1}$  if the contribution of Human hg38  $\hat{\mathbf{C}}$  $chr1$  $\hat{C}$ chr1:7.959.654-7.987.282  $Co<sub>2</sub>$  $\bigoplus$  4 THE T p13.2 q11 q12 q21.1 q22 q24.1 q25.2  $p\overline{36.23}$   $p\overline{36.12}$ p34.3  $\overline{p33}$  $p32.1$  $p31.1$  $p22.2 p21.2$  $q31.2$ Hovering the mouse 960 kb iunctions **JUNC00000320** over a junction will chr1:7977738-7984893 Strand: display the coverage : Gene  $= 25$ ,  $\hat{F}$  anking Widths: (49,44) junctions **BED file on Galaxy** 7977689 7984937 JUNC00000320  $chr1$ 7977689 7984937 255,0,0 2 49,44 0.7204 7977689+49 = 7977738 : junction start position 7984937-44 = 7984893 : junction end position à 25 alignments span the junction that joins the last 2 exons of *Park7* gene

# Exercise 1 3. Alignment visualization

#### ■ Galaxy

3.1. Tophat2 provides an alignment in BAM format 3.2. Download this file together with the corresponding index (in the same directory)

7: TopHat 2 on data 2  $\circ$   $\bullet$   $\times$ and data 1: accepted hits 53.0 MB format bam database: hq38 Log: tool progress Log: tool progress [2017-09-22 12:55:54] Beginning TopHat run (v2.0.14) [2017-09-22 12:55:54] Checking for **Bowtie** Bowtie version: 2.2.5.0 [2017-09-22 12:55:54] Checking for Rowtie i Download dataset  $\blacksquare$ Download bam\_index display in loss Binary bam alignments file

 $\blacksquare$  IGV

 $\blacksquare$  File  $\rightarrow$  Load from file and choose the downloaded BAM file

## Exercise 1 3.3. Reads aligned on a splice junction

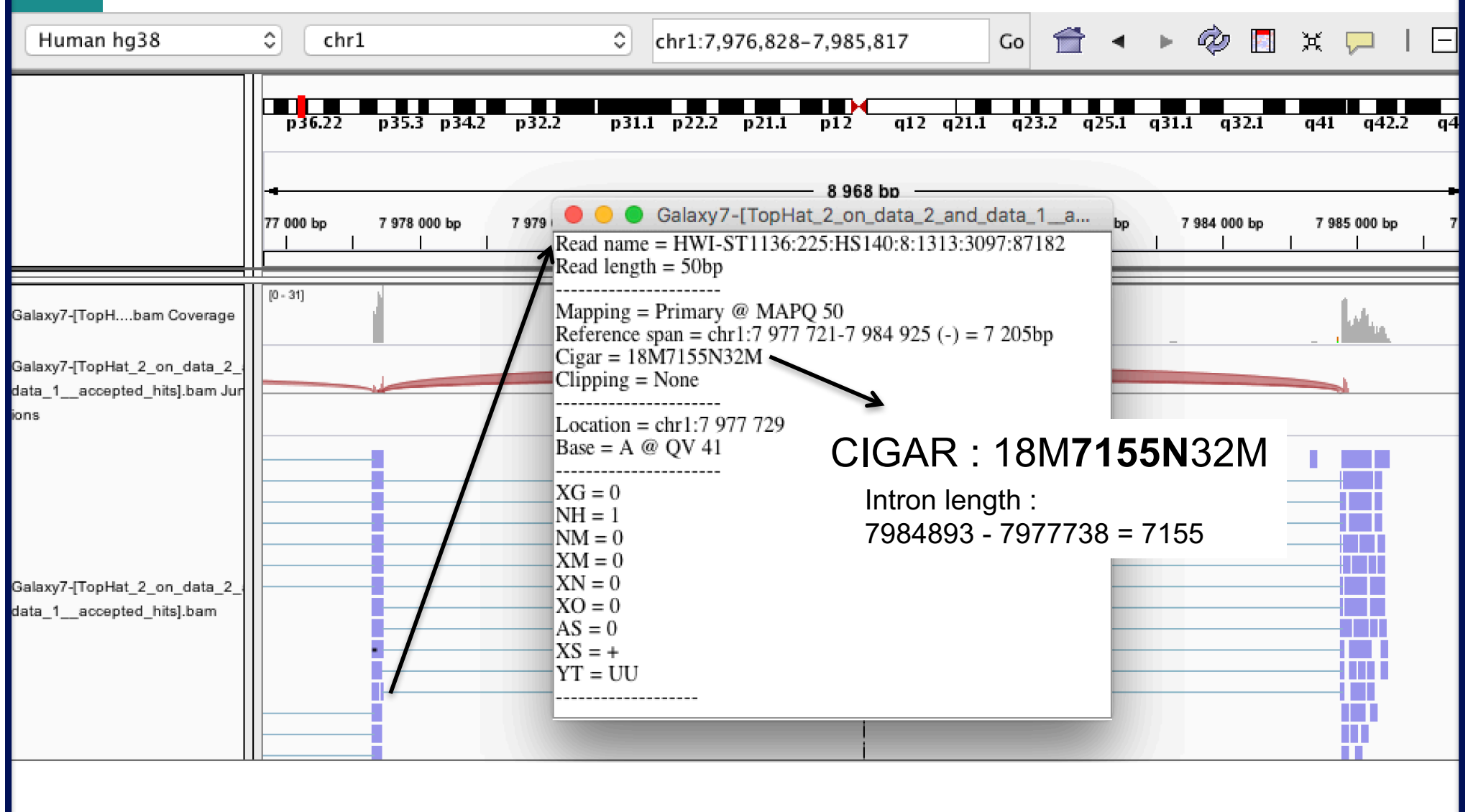

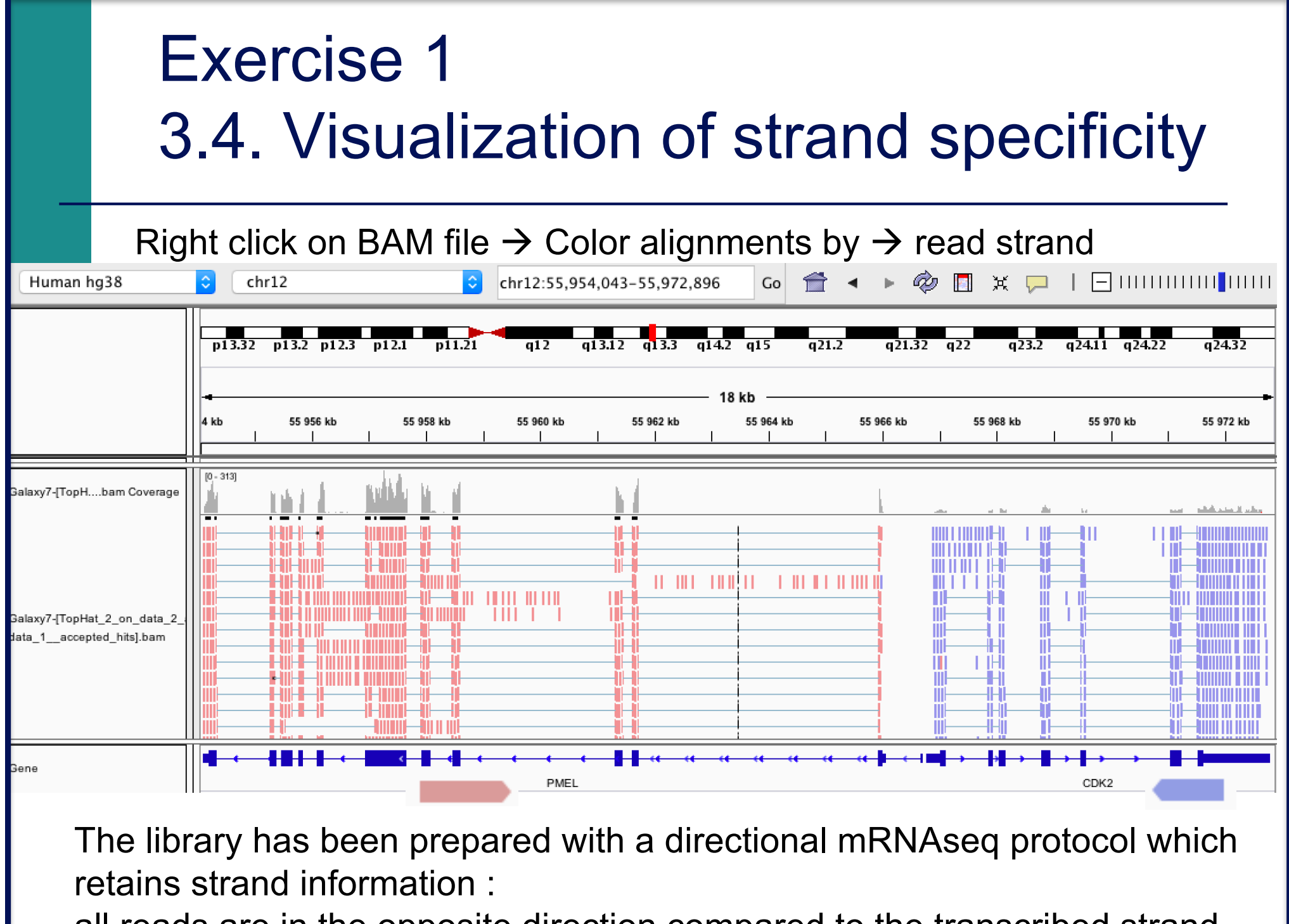

all reads are in the opposite direction compared to the transcribed strand

# Exercise 1 3.5. Visualization of a deletion

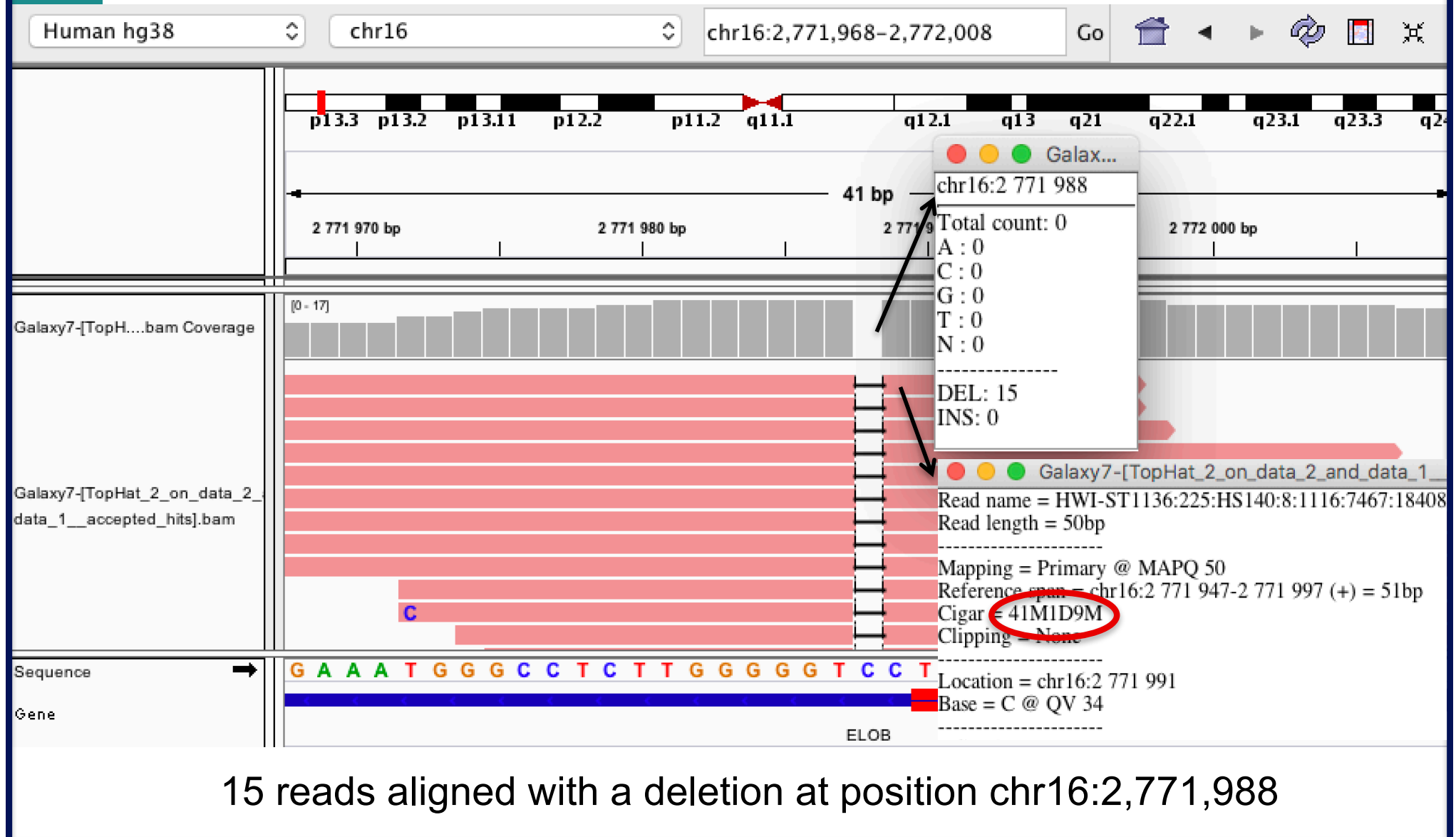

#### Exercise 2 - Question 1 Proportion of mapped reads in all samples

#### Galaxy : Shared Data  $\rightarrow$  Data Libraries  $\rightarrow$  CNRS training RNAseq  $\rightarrow$  alignment  $\rightarrow$  align\_summary :

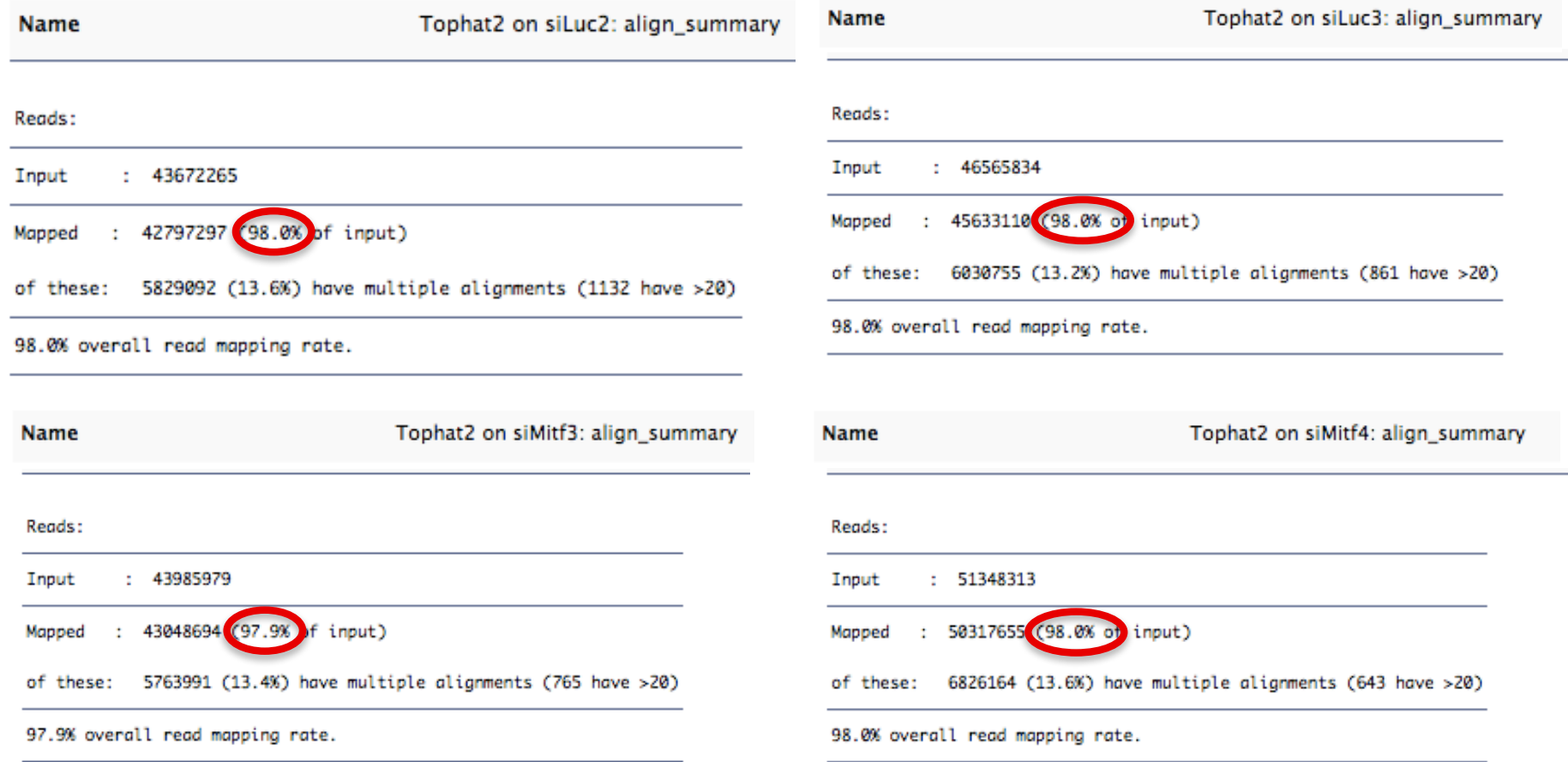

 $\rightarrow$  This proportion is high and consistent across samples

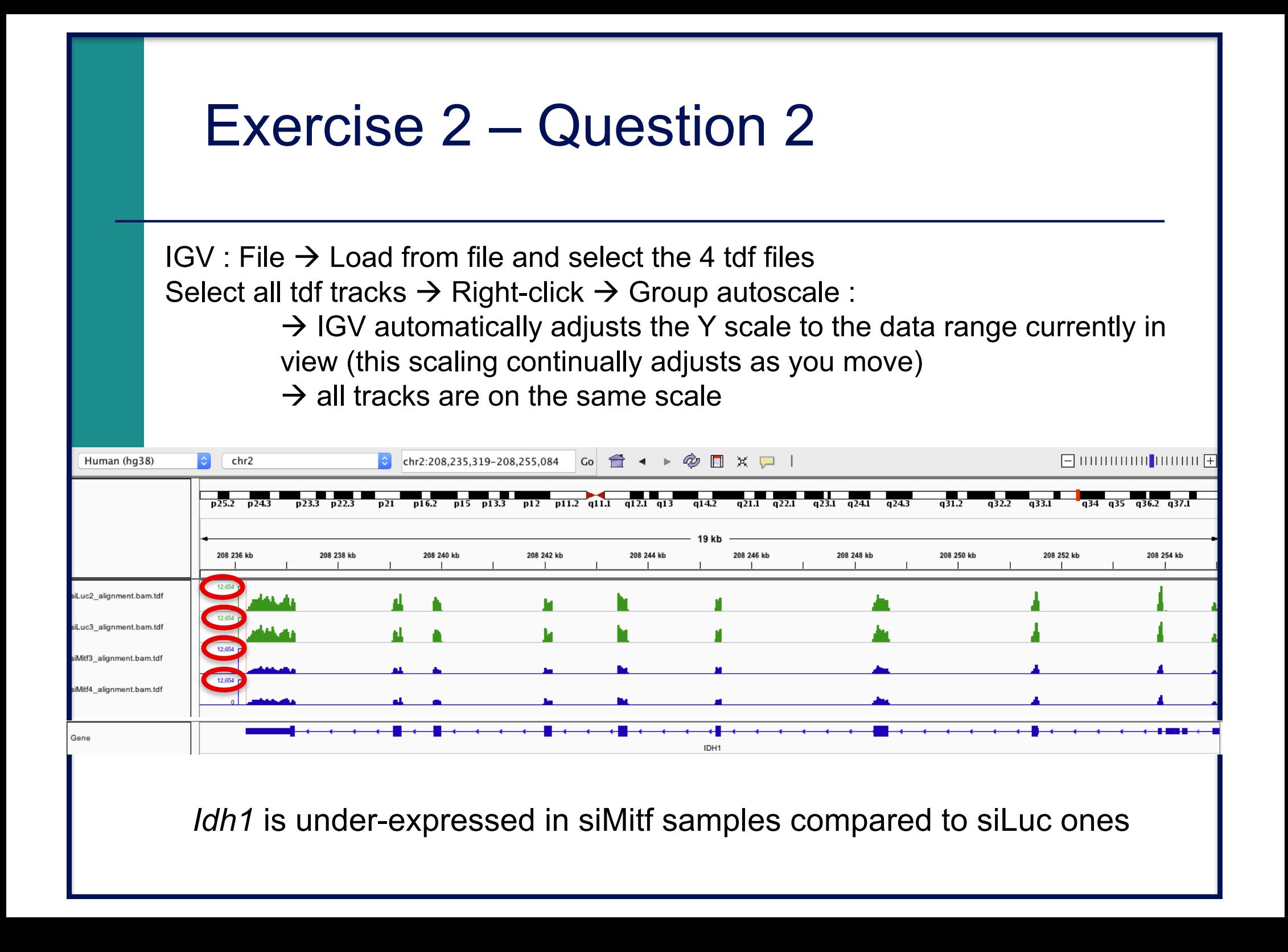

## Exercise 2 – Question 3 Alignments visualization

#### $IGV$ : File  $\rightarrow$  Load from file and select the 4 BAM files

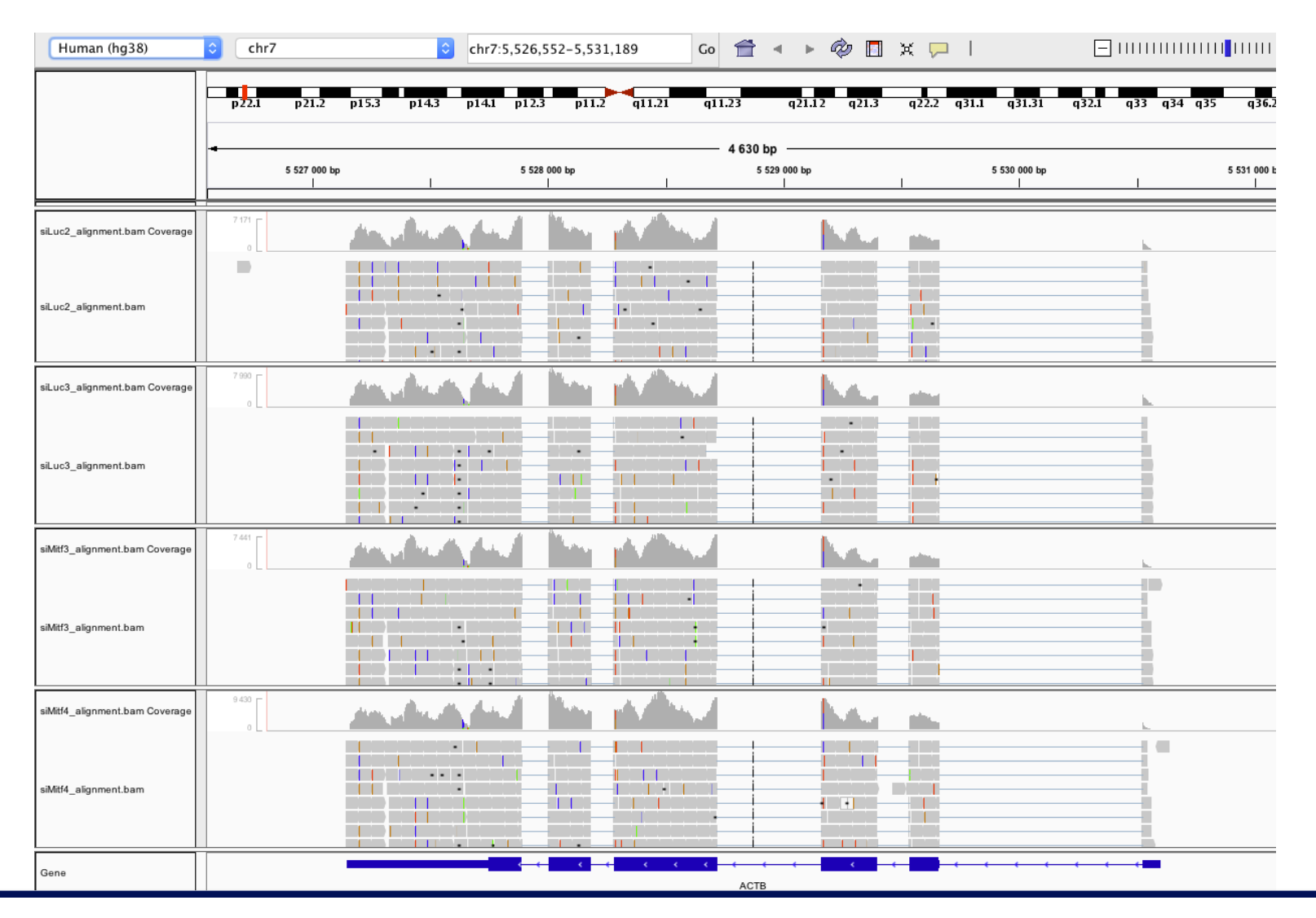

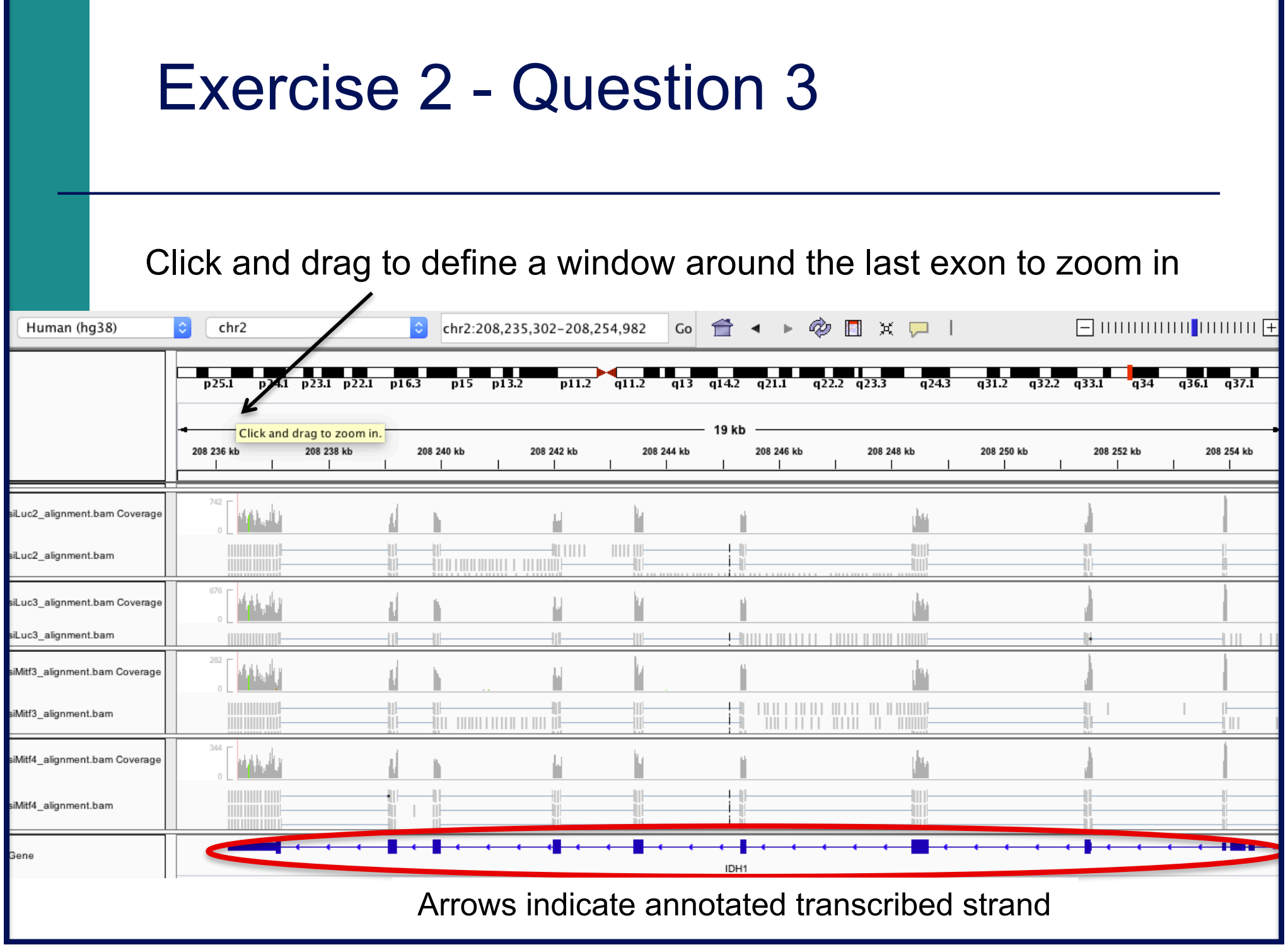

#### Exercise 2 - Question 3

■ You can see a nucleotide difference in green

■ Click and drag to zoom in around this position

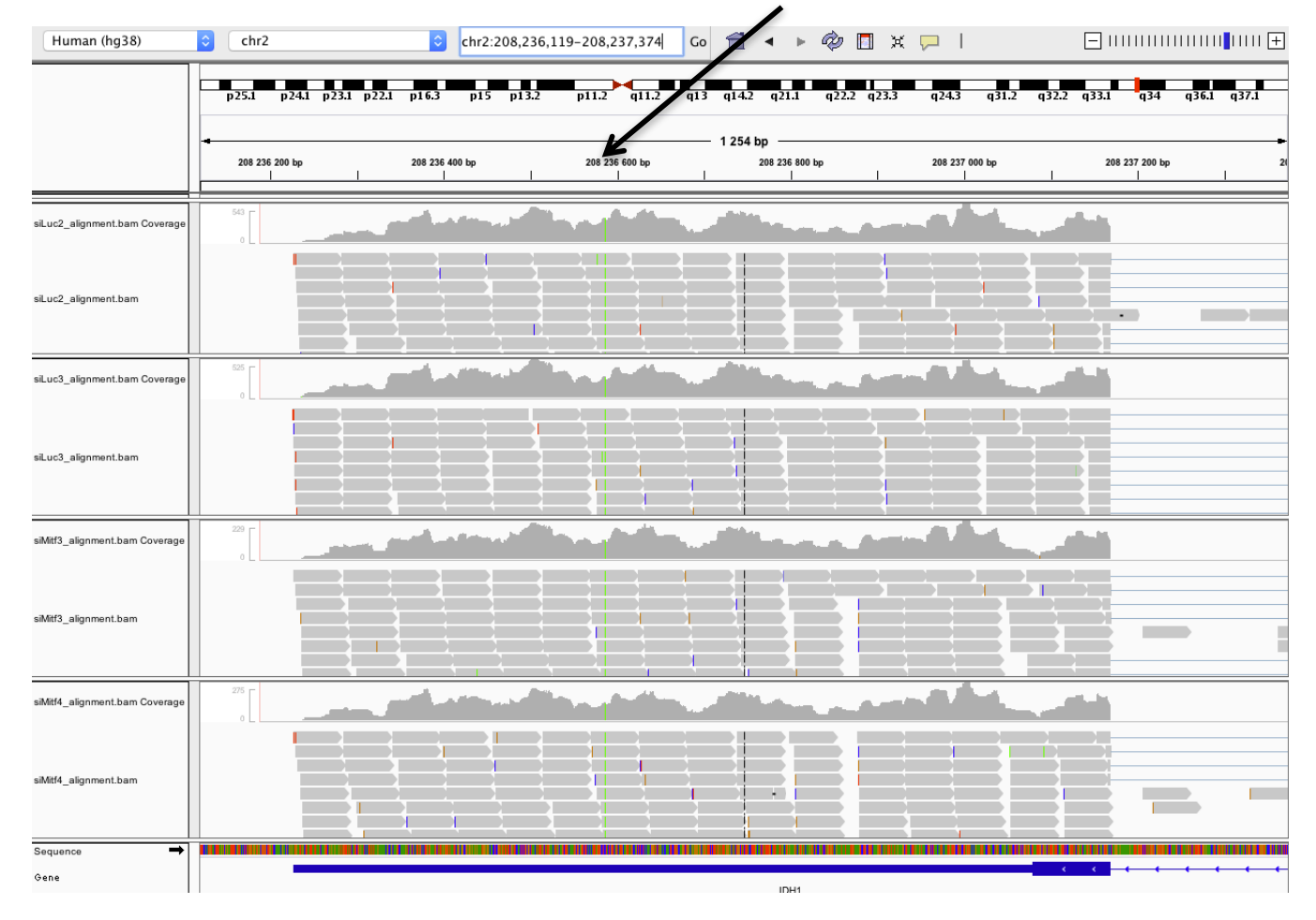

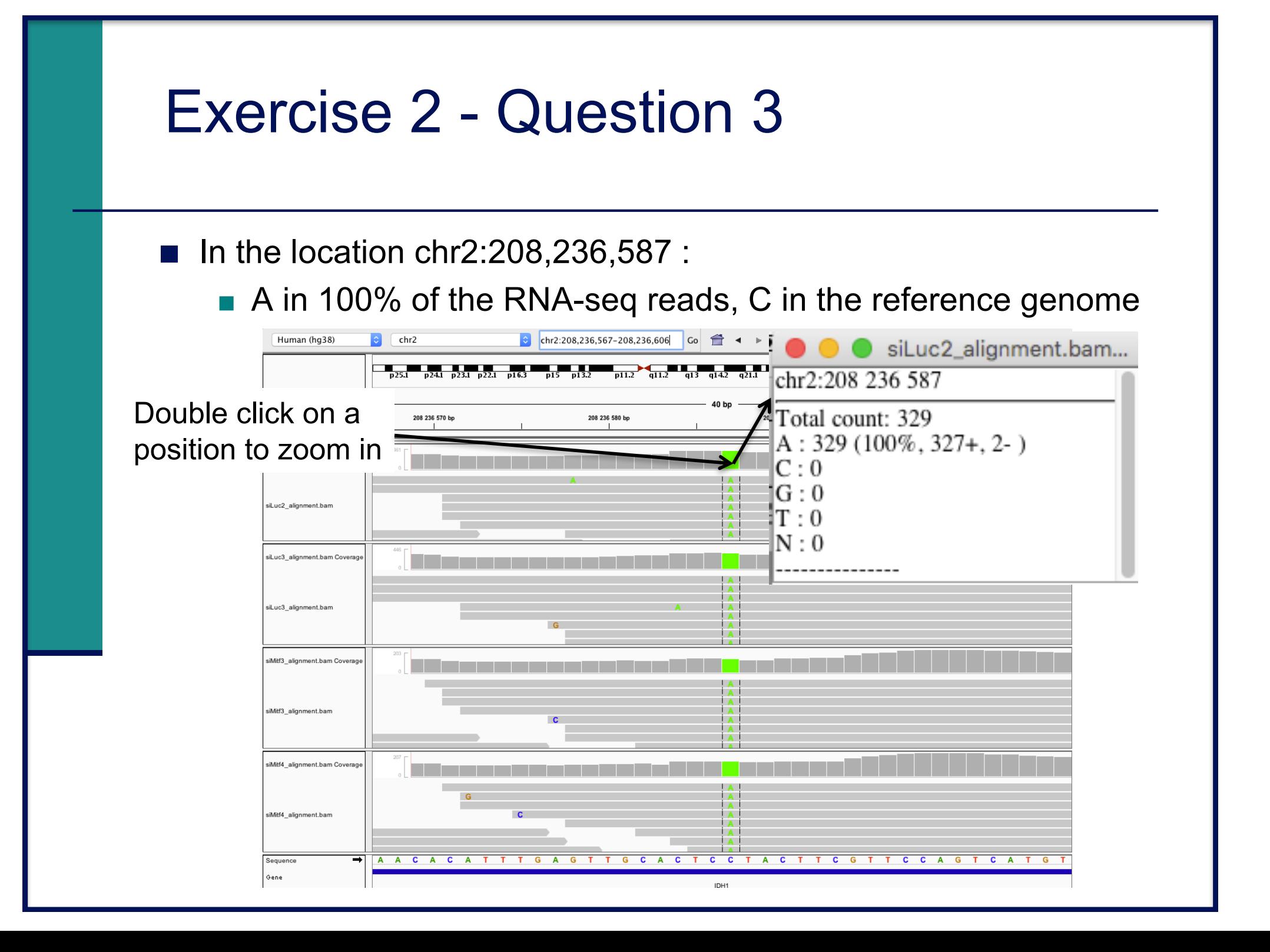

### Exercise 2 – Question 4

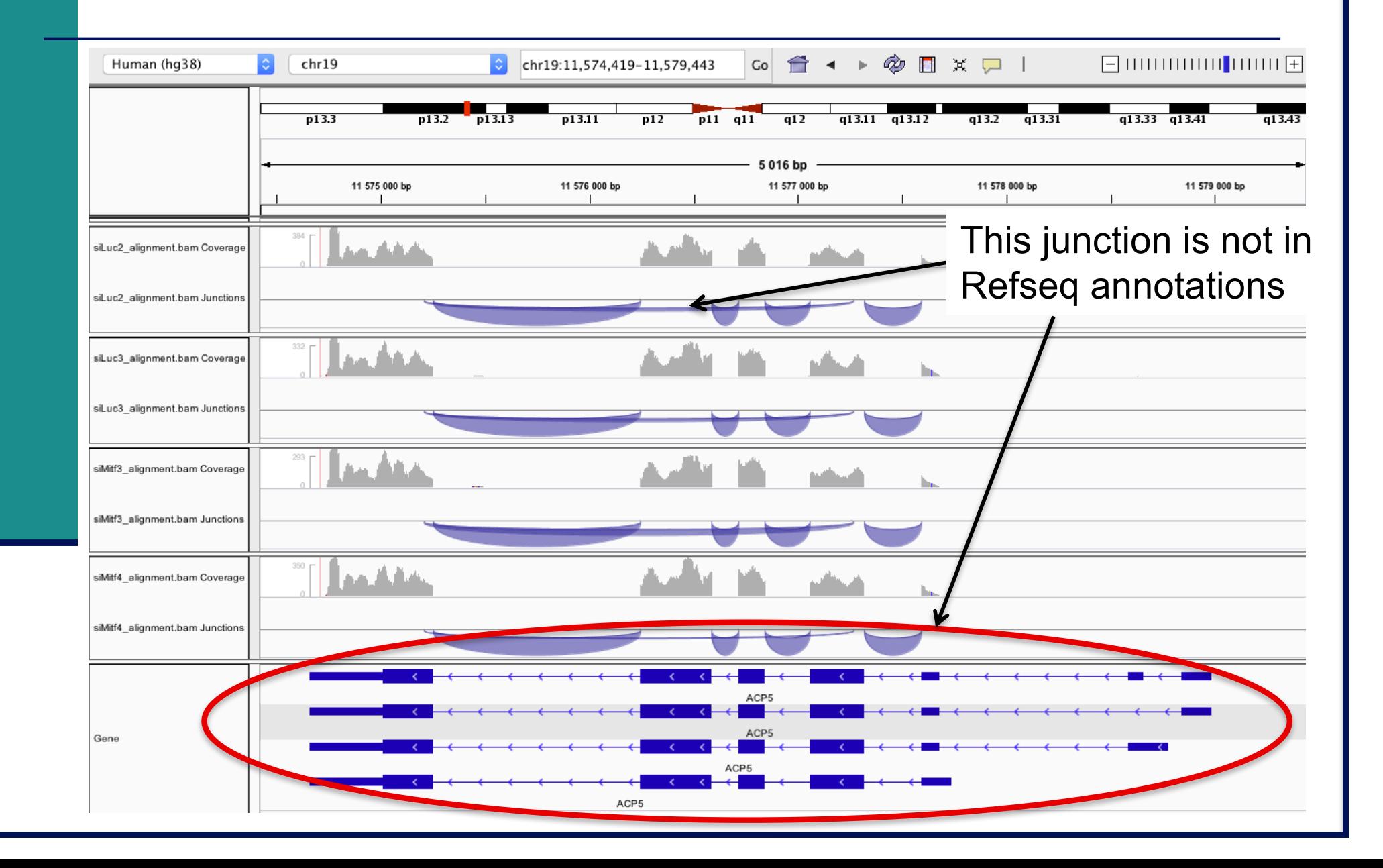

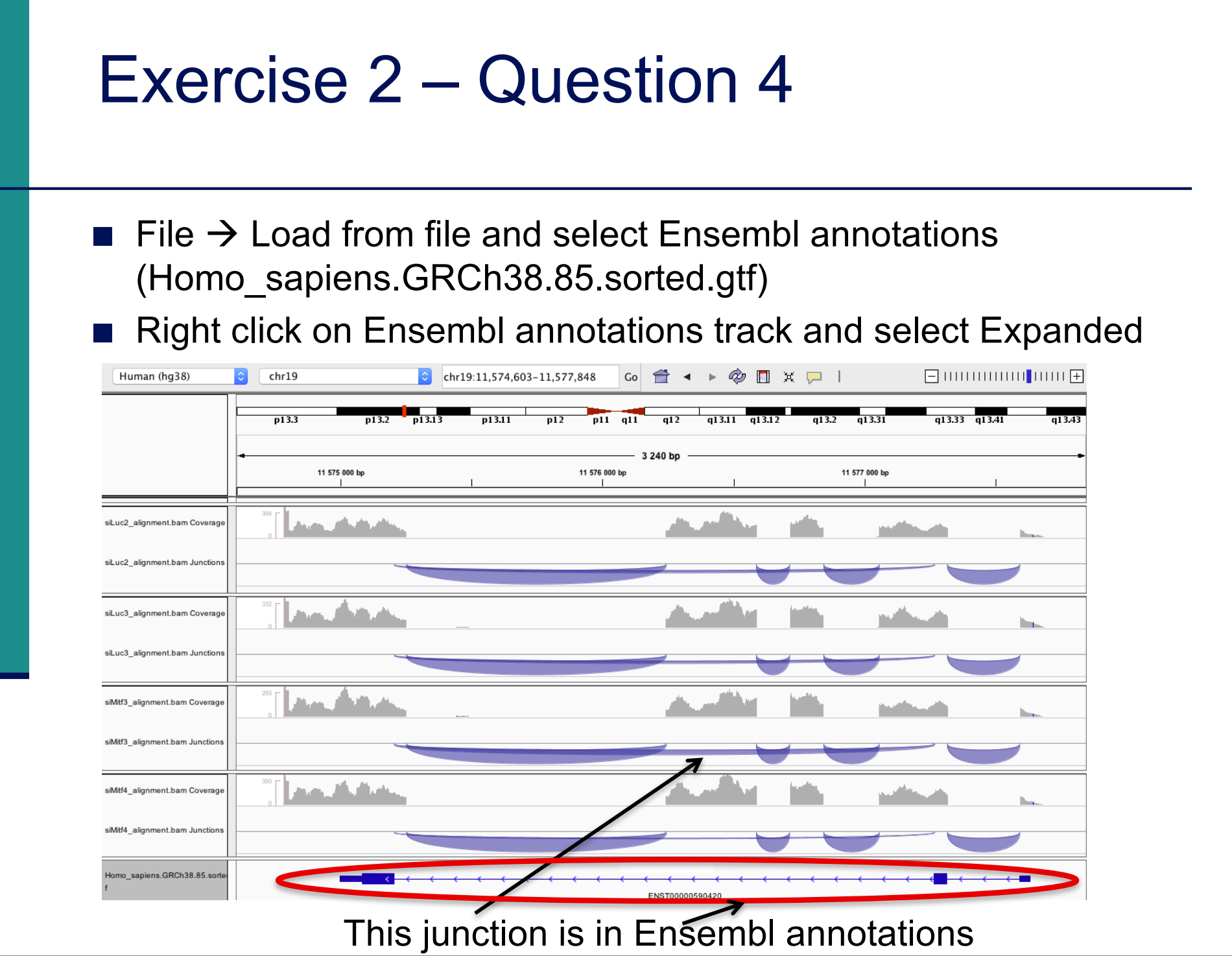

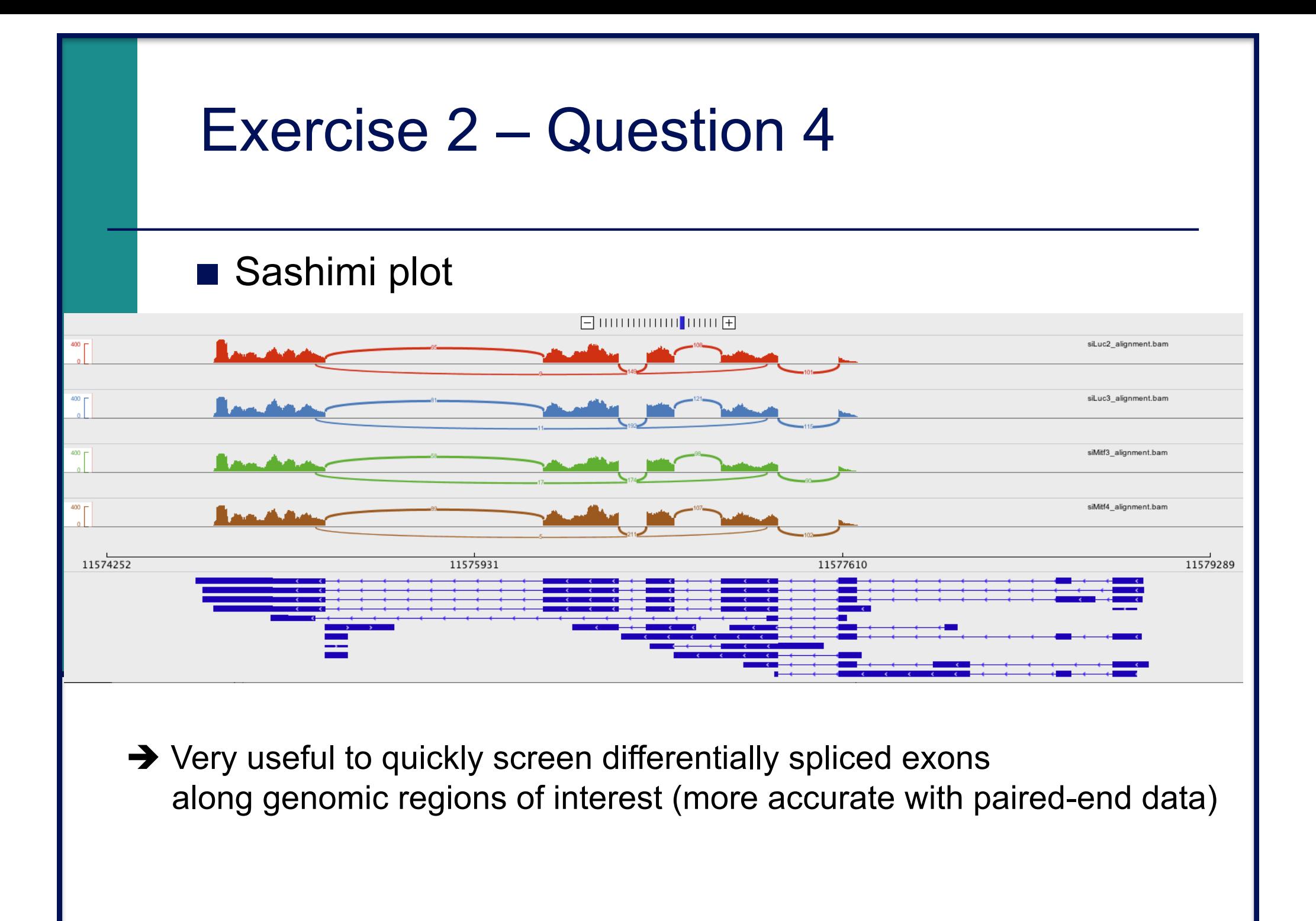

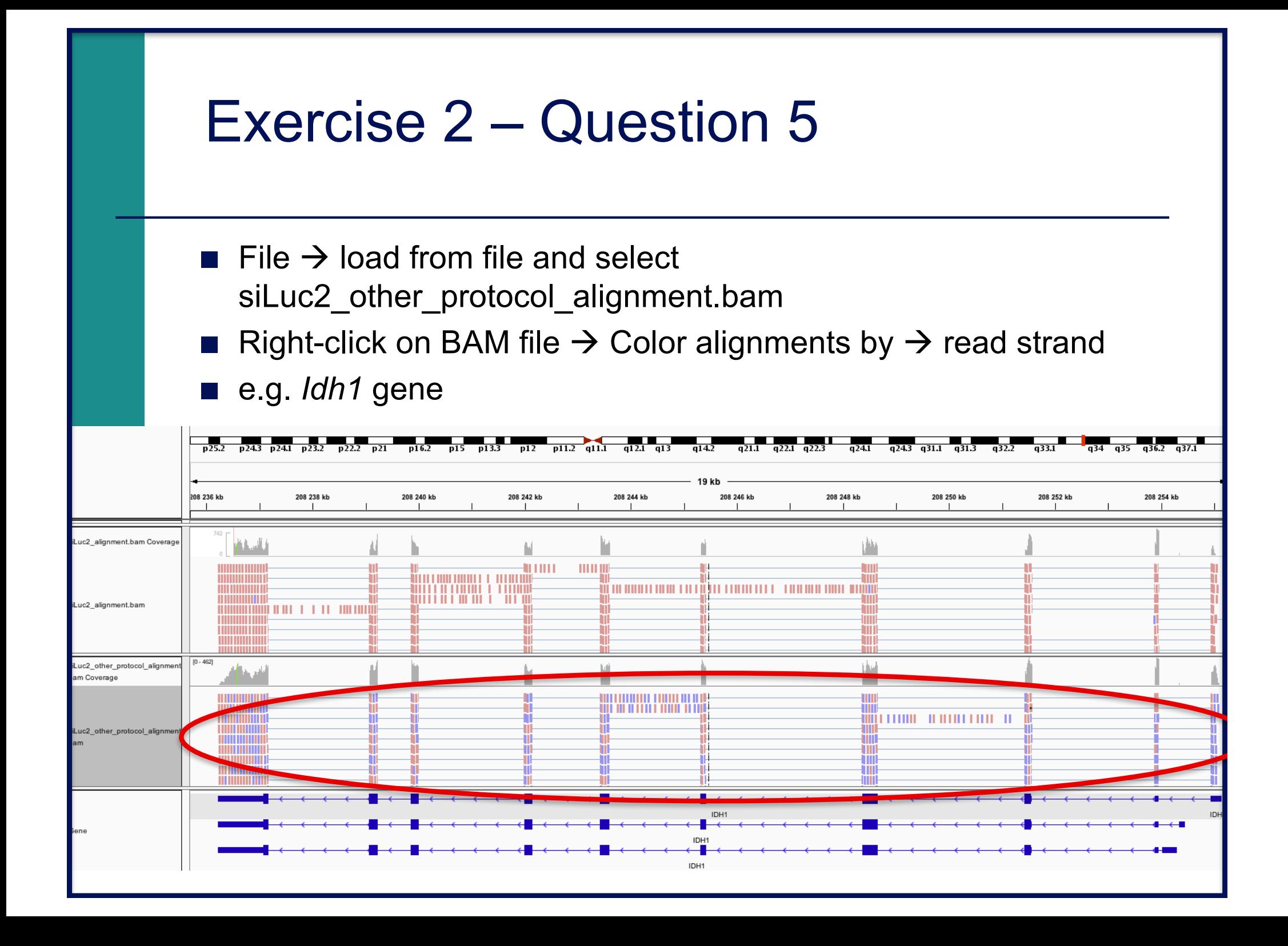

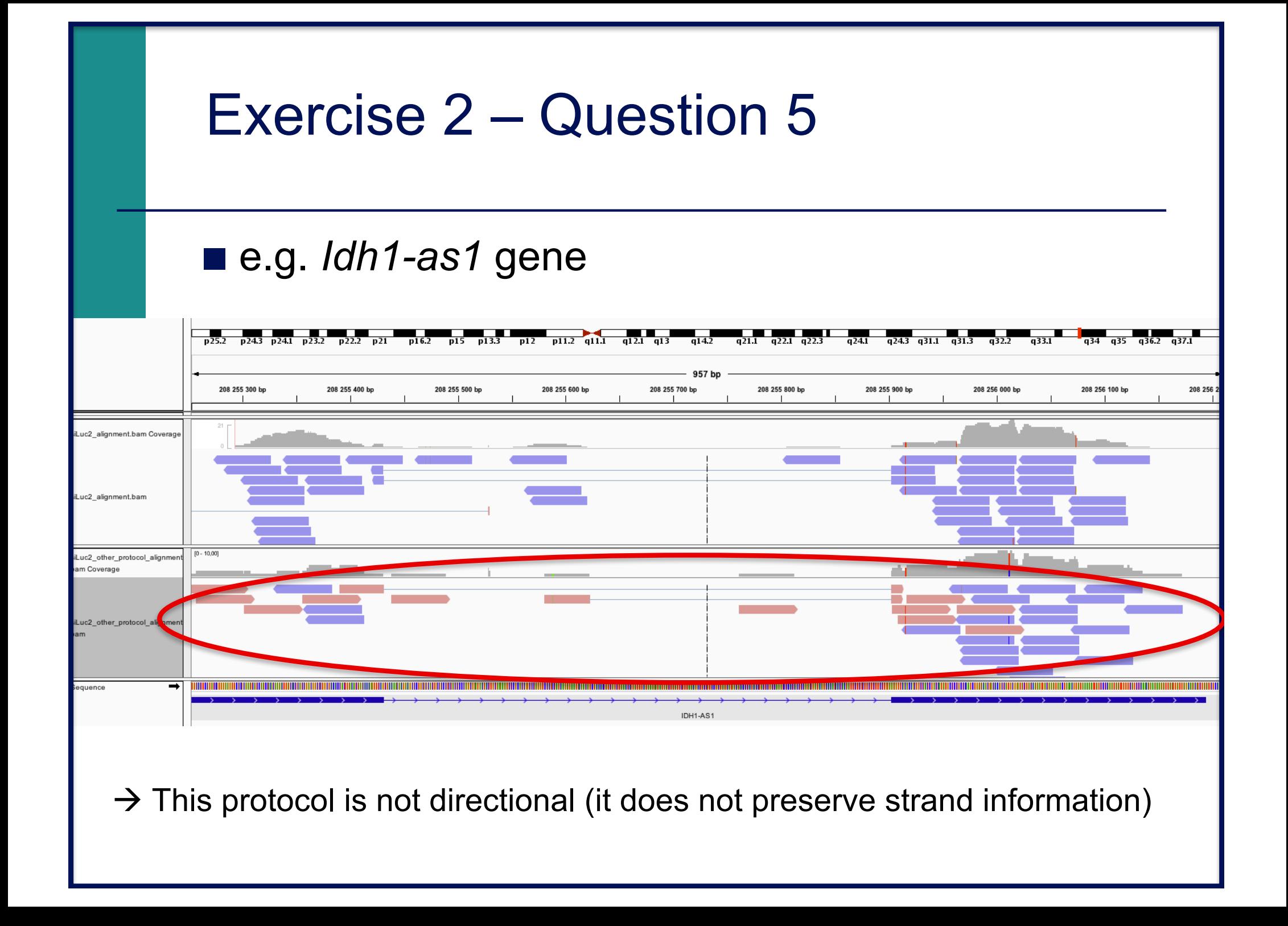